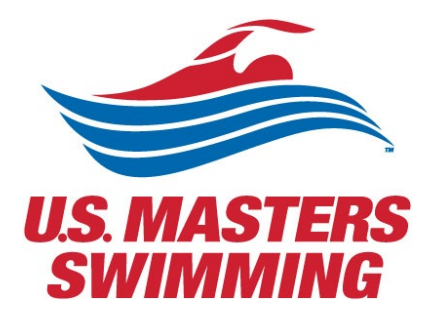

# REQUESTING A USMS SANCTION OR RECOGNITION FOR AN EVENT

Online Application Request Process

# <span id="page-1-0"></span>Contents

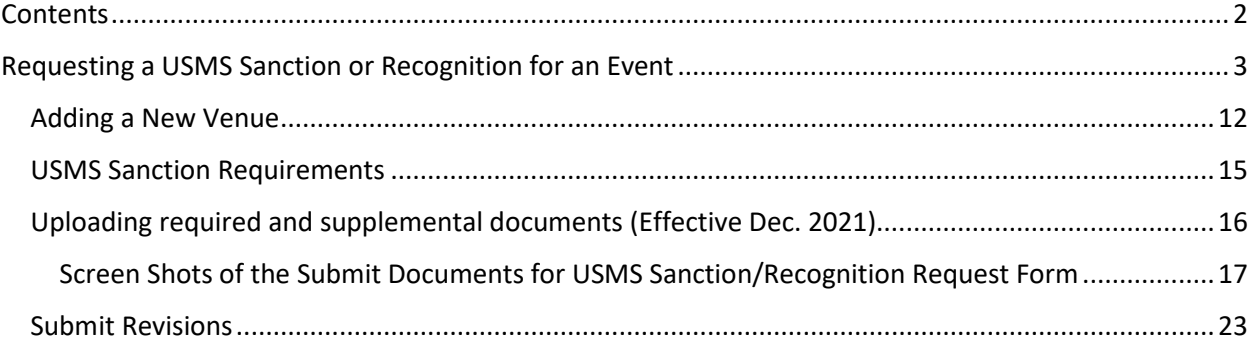

# <span id="page-2-0"></span>Requesting a USMS Sanction or Recognition for an Event

During the process you will indicate that you want to request a sanction or a recognition, and your request will automatically be routed to the appropriate LMSC Sanctions Chair.

Any sanction or recognition fees, if charged by an LMSC, will still have to be submitted separately and you will receive instructions at the end of the submission process. But all event- related information, including documents such as a meet announcement (event details, order of events, accompanied by the entry form), should be submitted as outlined in this online process.

This tutorial will cover the following steps:

- **1. Entering the Event Information**
	- Sanction or Recognition
	- Requestor's contact info
	- Event date and title
- **2. Entering the Contact Information**
	- Event Director
	- Data Coordinator (optional)
	- Head Referee (optional)
	- Other (optional)
- **3. Entering the Venue**
	- Search for a venue in the database
	- Add a new venue
- **4. Entering the Meet Entry Information**
	- Meet web site
	- Online entries website
	- **\*\*\*Effective December 2021:** [COMPLETE THIS FORM](https://www.surveymonkey.com/r/FF327WQ) to submit the required meet announcement and any supplemental documents for your application request. If you have questions, please contact [events@usmastersswimming.org.](mailto:events@usmastersswimming.org)\*\*\*
- **5. Reviewing your submission**
- **6. Submitting updates once request has been approved**

Begin the process as follows: [https://www.usms.org/volunteer-central/guide-to-local-operations/event](https://www.usms.org/volunteer-central/guide-to-local-operations/event-management/pool-meet-management/sanction-application-process) $m$ anagement/pool-meet-management/sanction-application-process In the large footer of

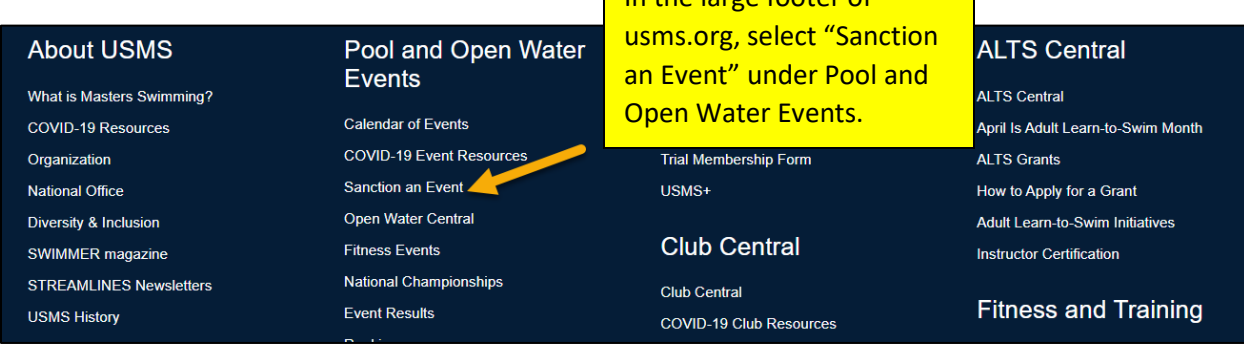

# **Sanction Application Process**

# **General Sanction Information**

- . We have written an Overview and General Sanction Information document for LMSC sanctions chairs that contains good information to ensure a well-run and properly reported competition takes place as sanctioning and recognizing events are a crucial function of USMS.
- Dual-Sanctioning a USA Swimming Meet
	- o Official Rules Interpretation Dual-Sanctioned Meets

## **COVID-19 Event Resources**

. We started implementing a phased approach to return to competition as of November 1, 2020. We understand not all LMSCs will be able to begin holding events due to state, local, and facility restrictions; however, we want those who do conduct events to plan with USMS guidelines and recommendations in place. Visit the COVID-19 Event Resources page COVID-19 Event Resources page for guidance and recommendations for hosting a USMS-sanctioned event during these unprecedented times.

#### **Sanction Fees**

- . Refer to the Sanction Fee Grid for more information. In addition, your LMSC may charge a local sanction and/or one-event fees. Please contact your LMSC Sanction Chair about fees associated with hosting a meet.
	- o Sanction Fee Memo with FAQ
	- · Sanction Fee Rebate Program

## One Event Memberships (OEVT)

LMSCs have the option to offer one-event registrations at events sanctioned by their own LMSC. A one insurance coverage to a participant in one "event" (open water race or pool meet). More details, instruct our One Event Memberships page. Your LMSC may charge a local one event fee, please contact your associated with hosting a meet.

## **Online Sanction Application**

- Tutorial for Event Directors
- Worksheet for Event Directors
- Submit an Update to an Event Already on the Calendar

Review the sanction application process information, and when [you're ready to begin your](https://www.usms.org/volunteer-central/guide-to-local-operations/event-management/pool-meet-management/sanction-application-process) request click "Sanction an Event Application"

**Sanction an Event Application** 

In the following example, we are going to be requesting a sanction for an event.

**Someone can also enter an event that is USMS recognized or sanctioned by another FINA organizing body using the same forms. Just select your preference in the "Sanction Type" field and the event will be reviewed appropriately.**

Note that requests must be approved by the LMSC Sanctions chair, to avoid spam postings.

#### *Blue Text Indicates A Required Item*

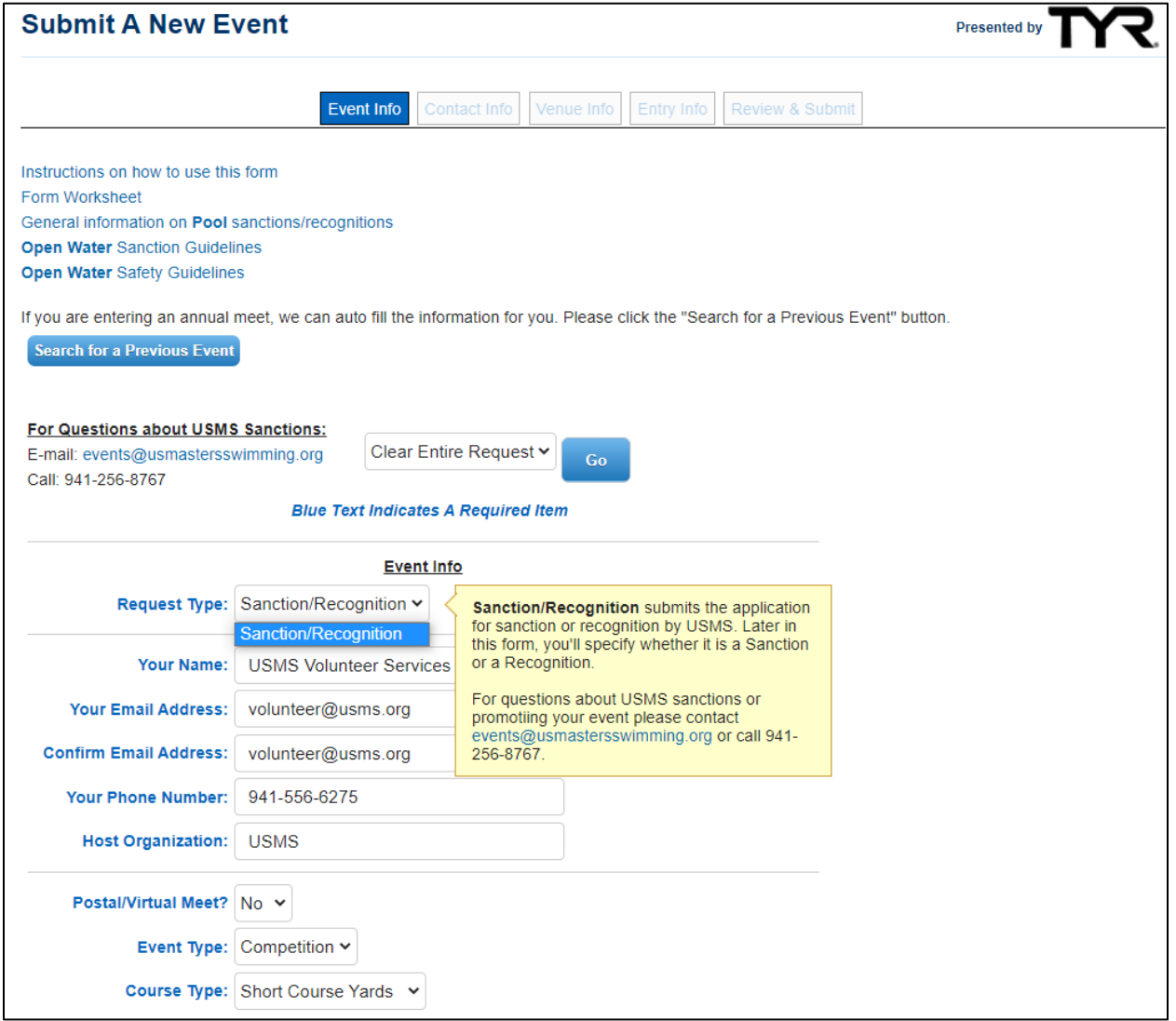

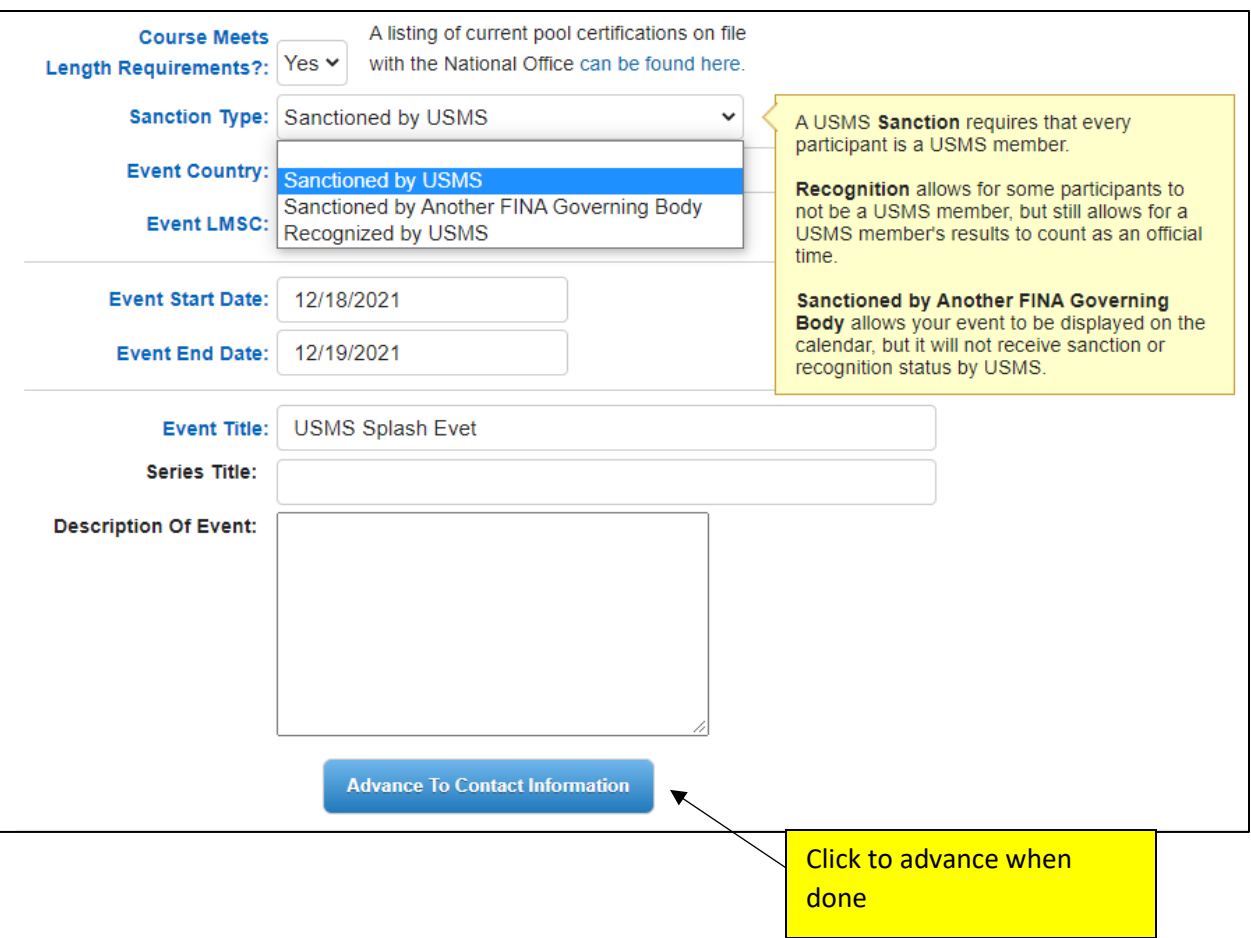

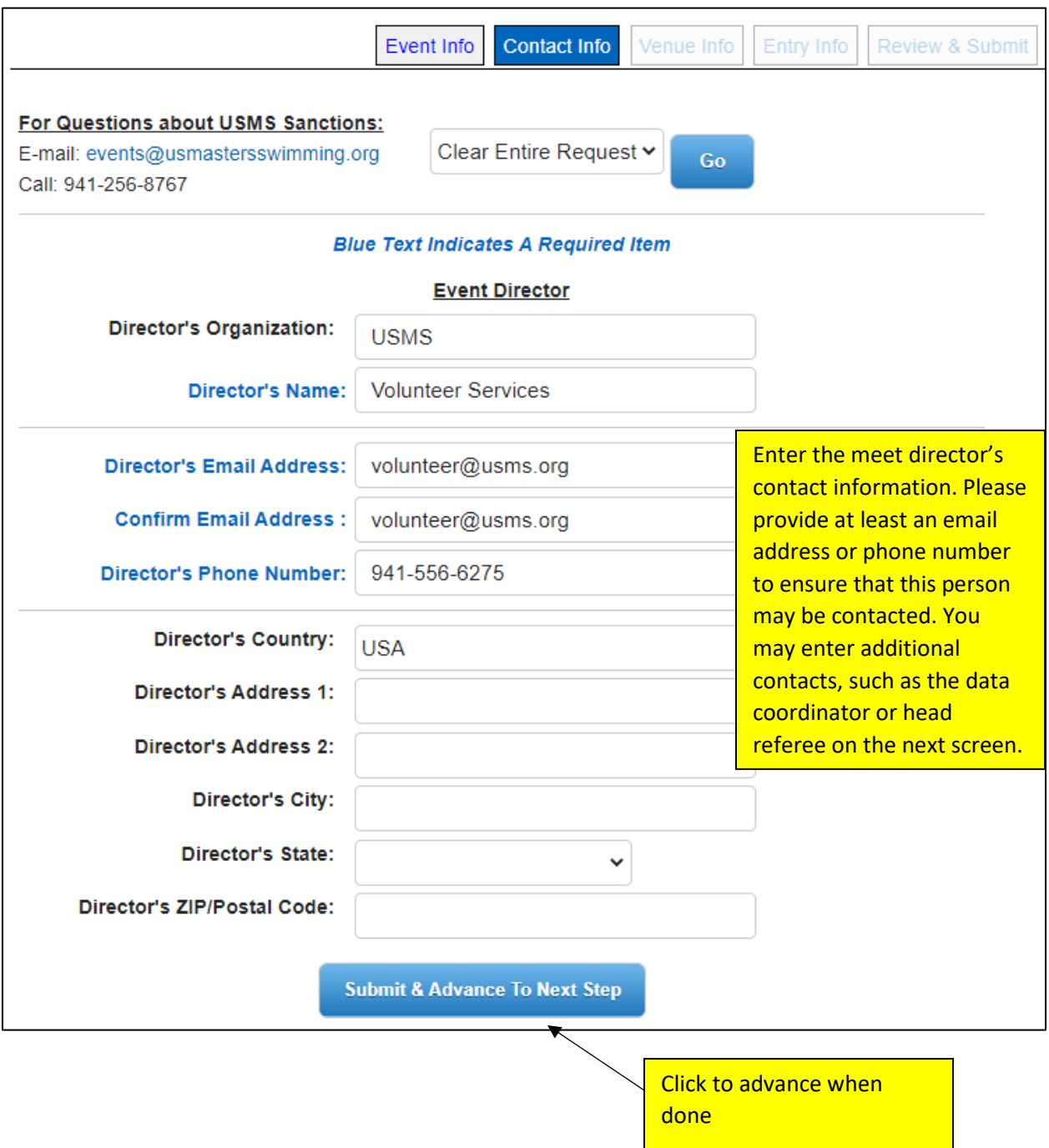

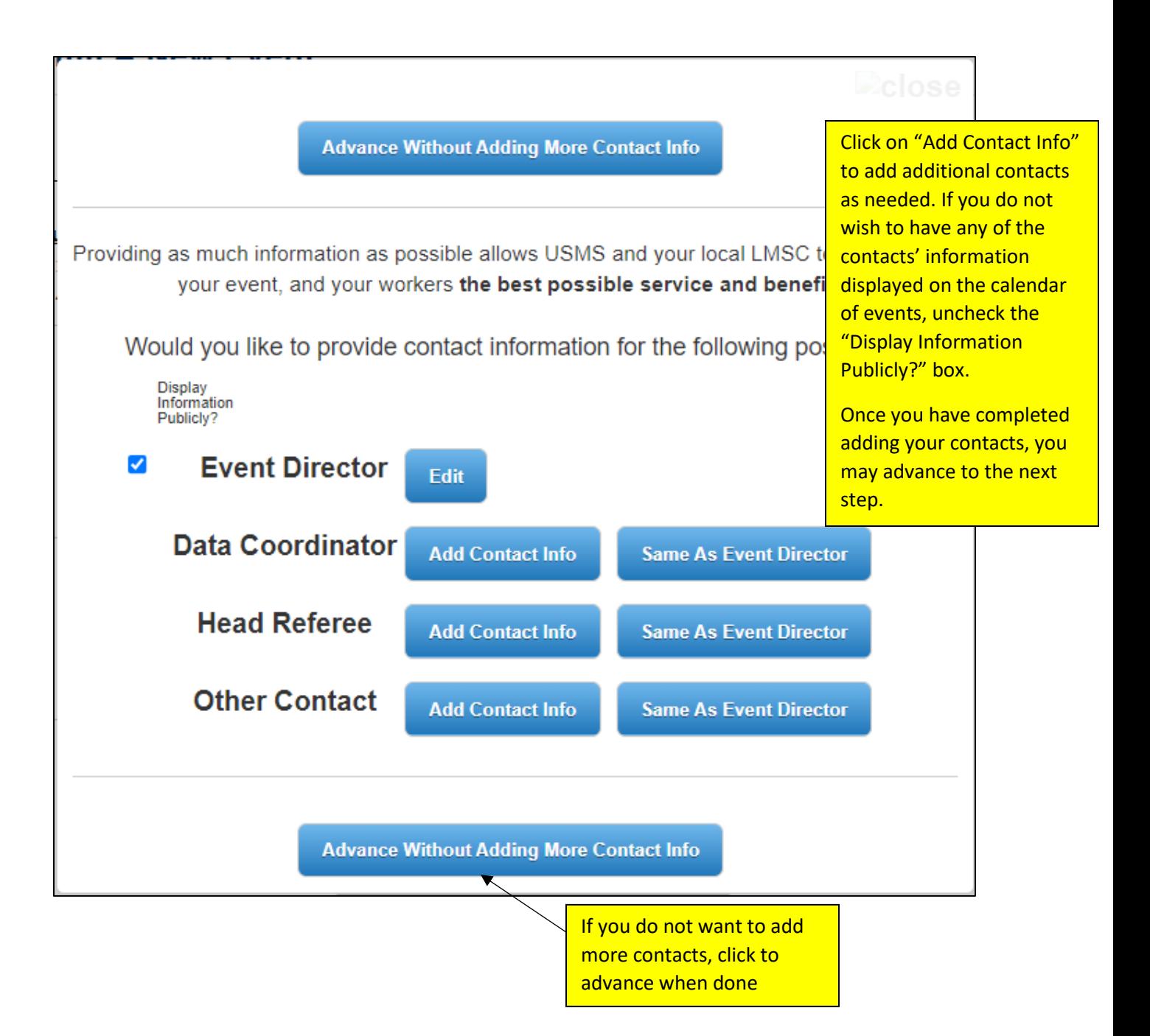

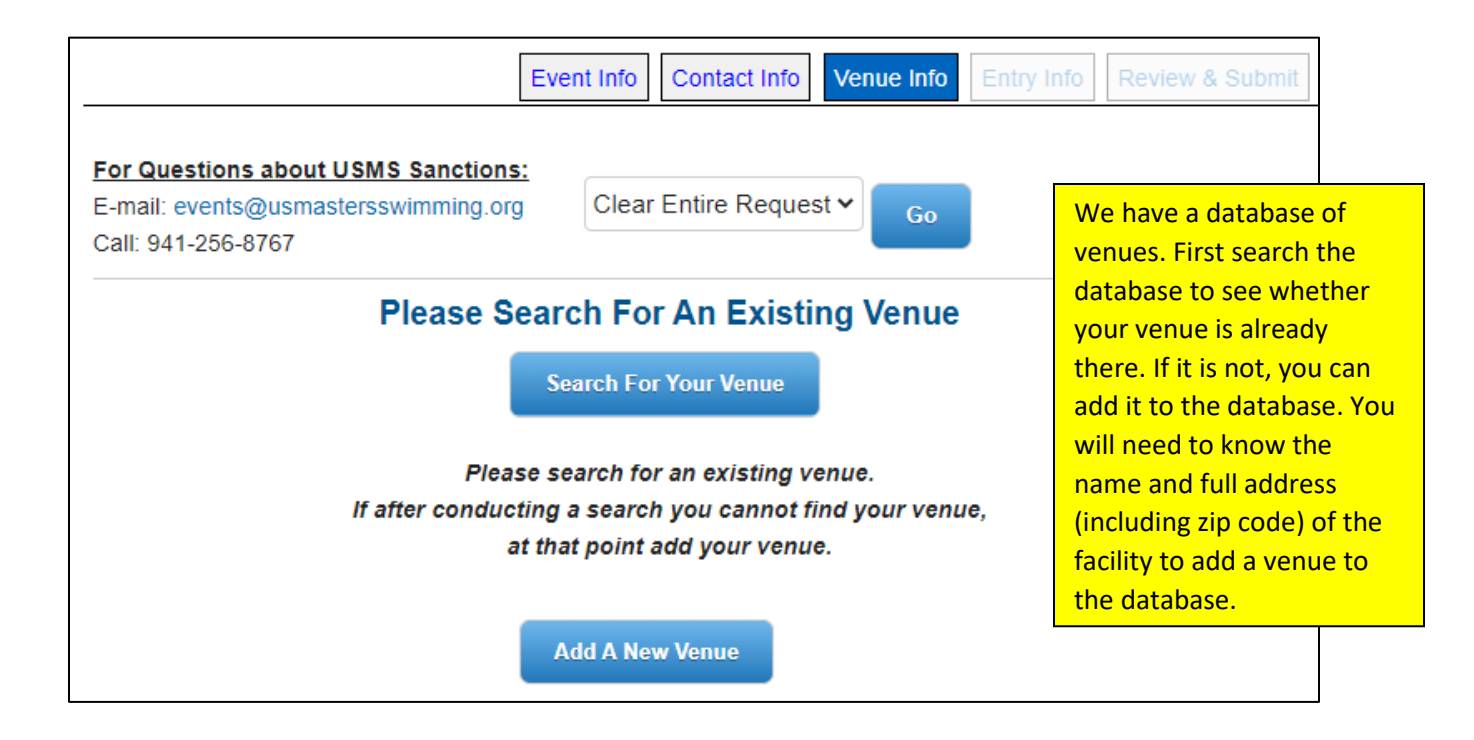

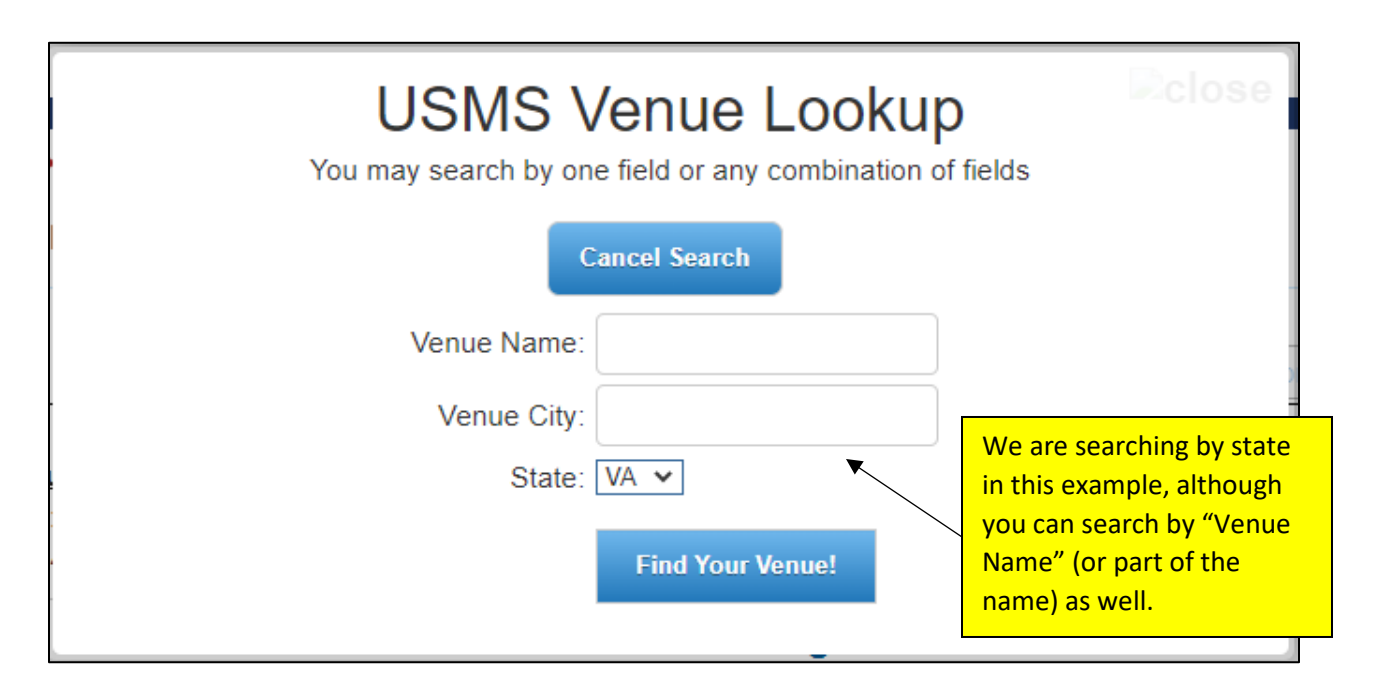

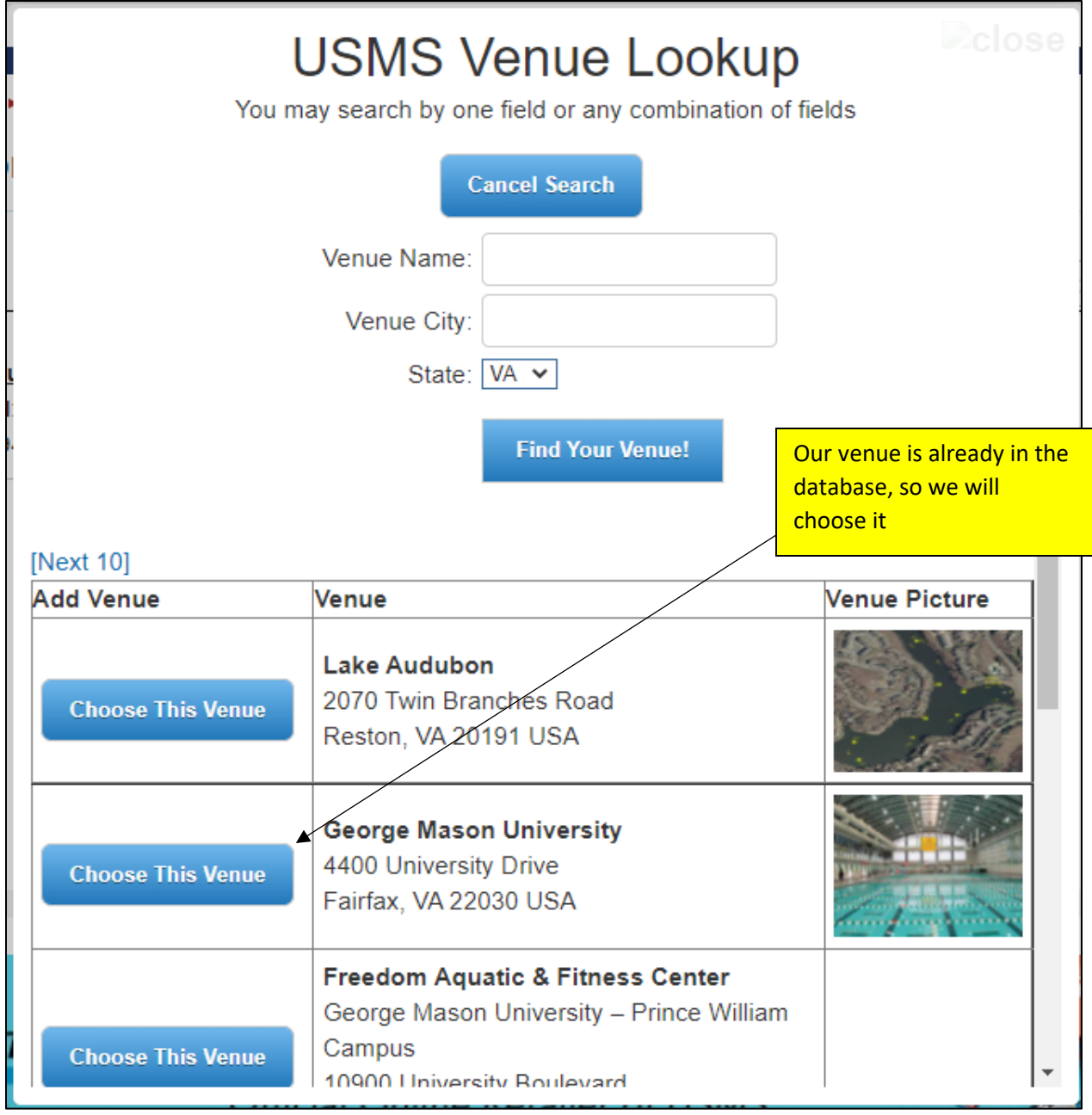

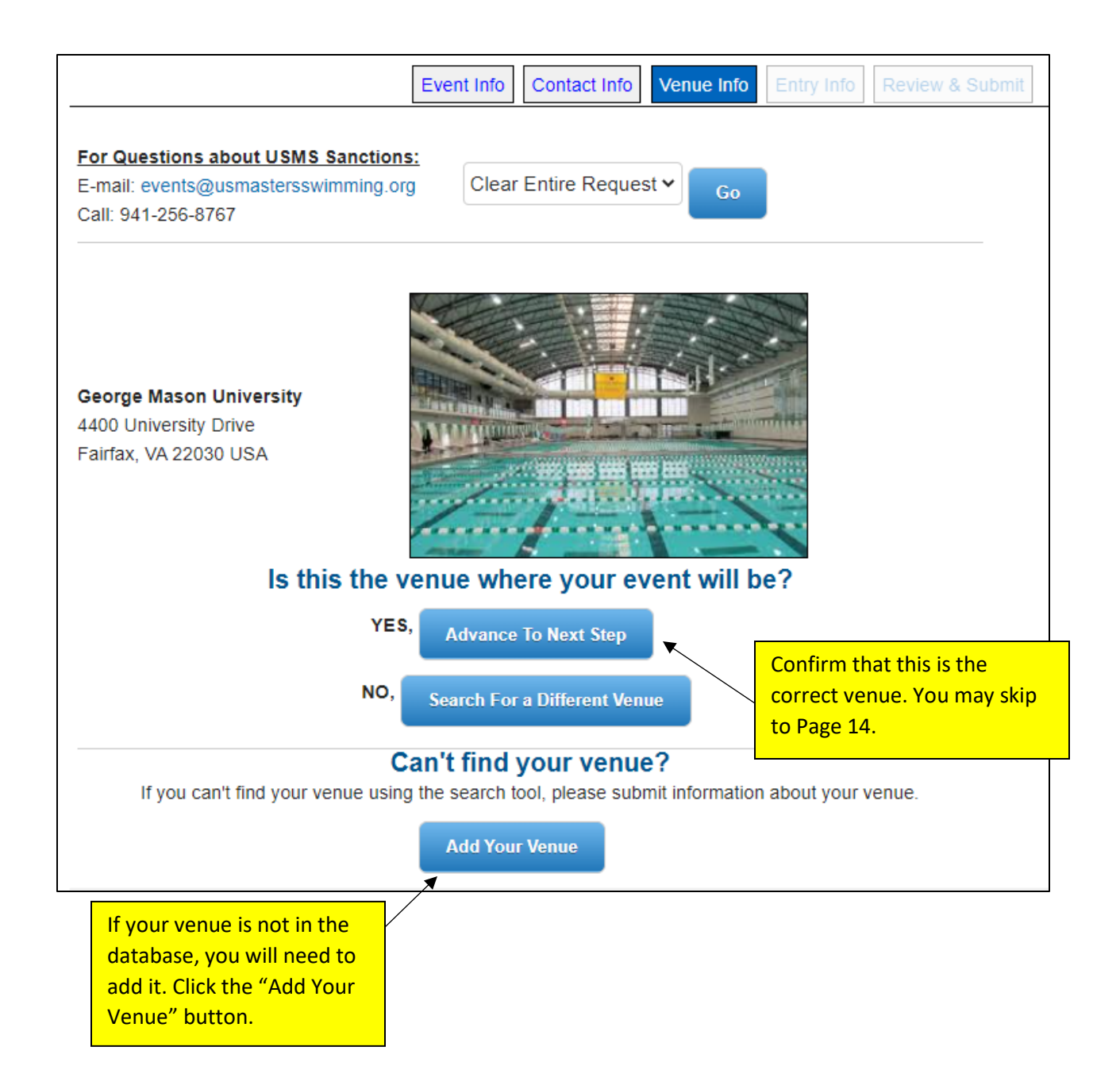

# <span id="page-11-0"></span>Adding a New Venue

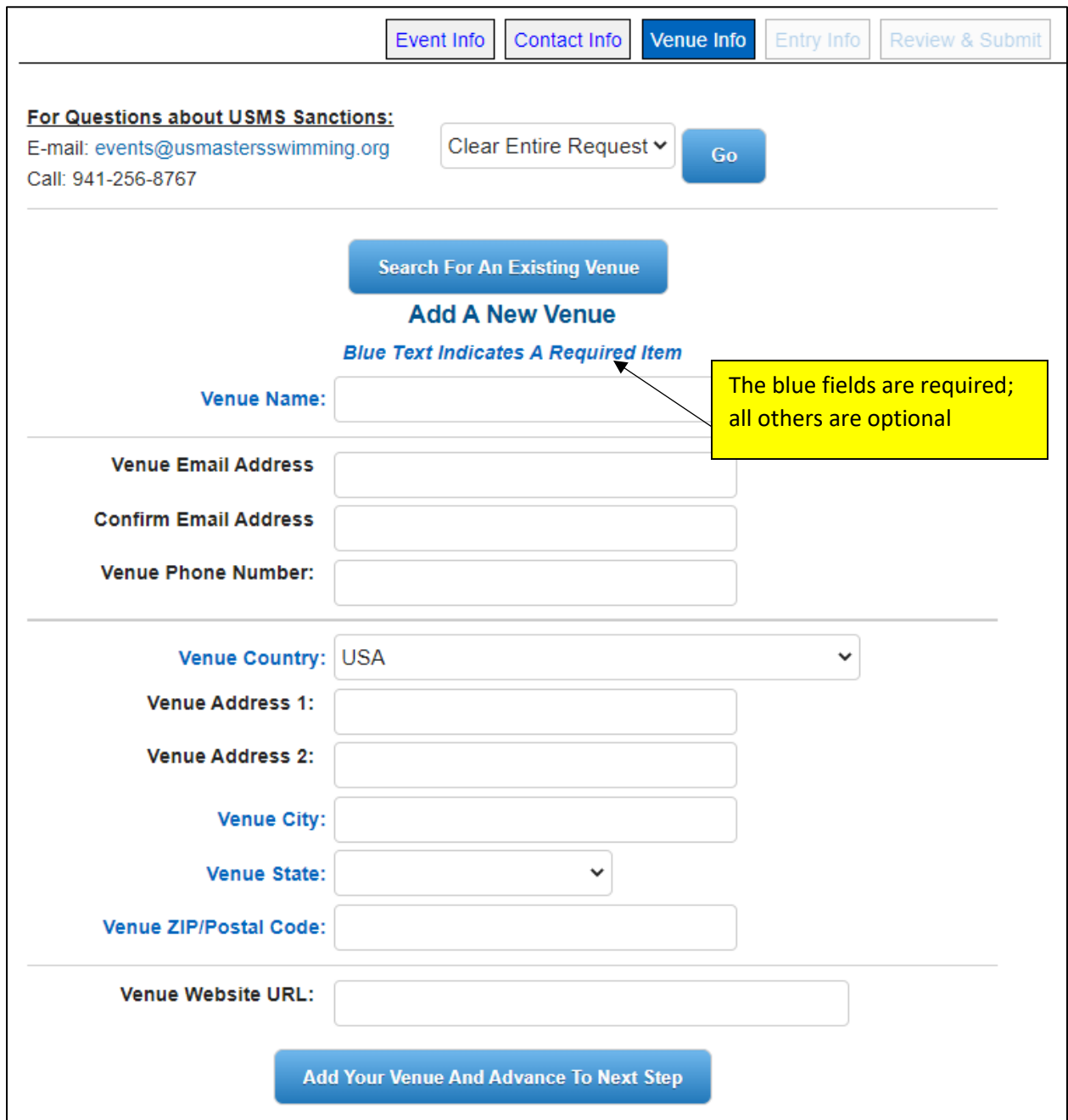

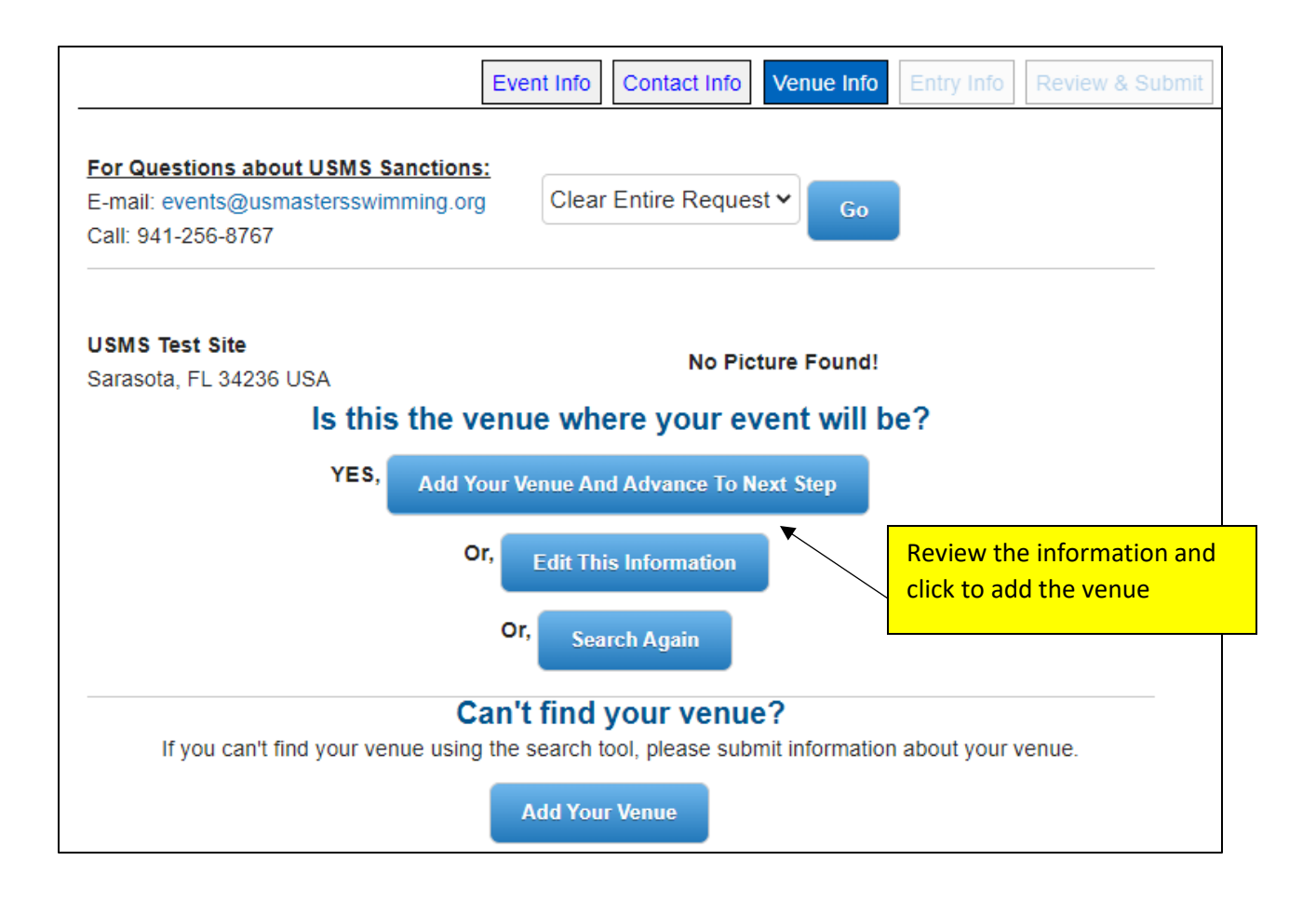

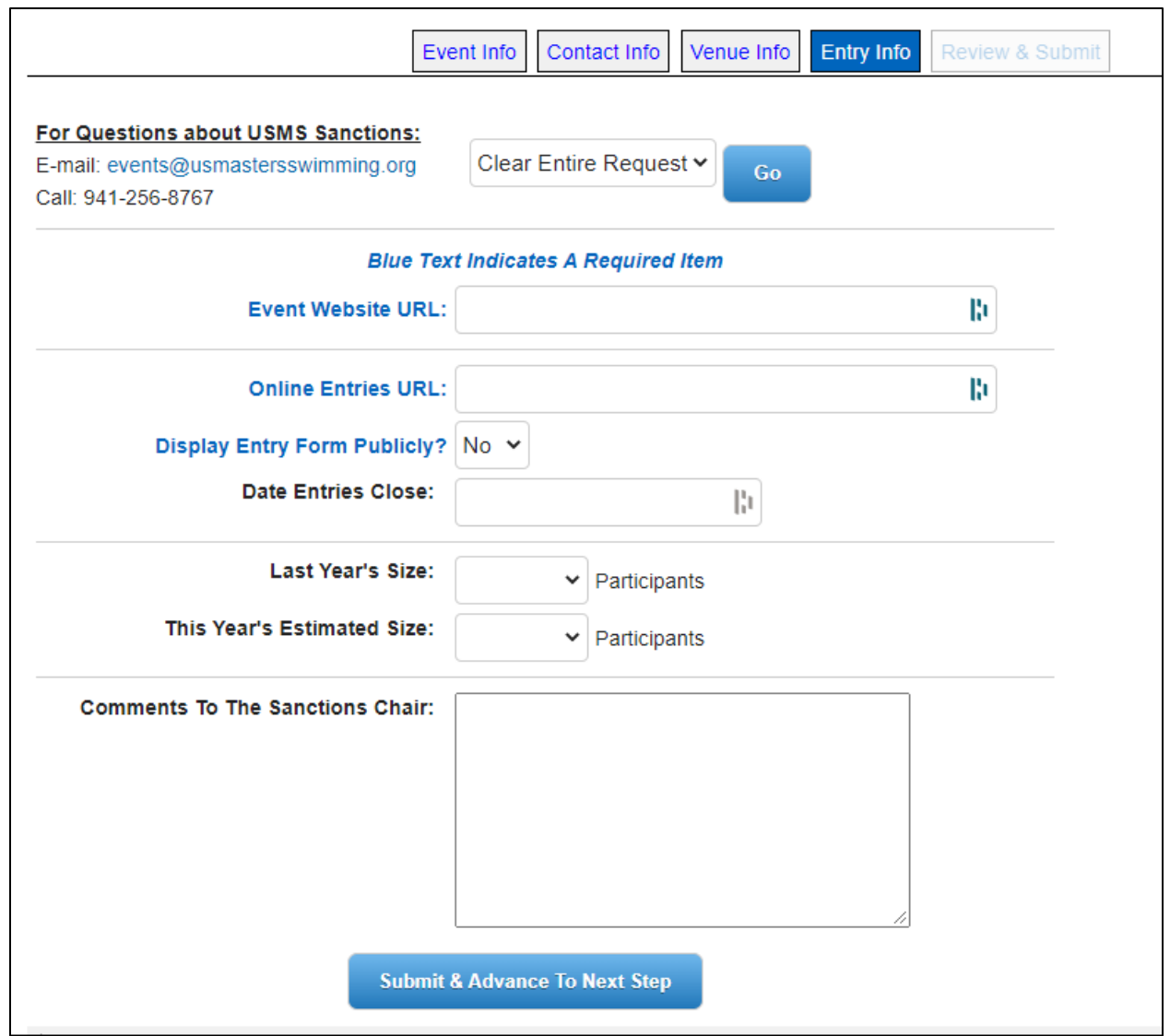

Enter as much information about the event as possible.

You are required to upload a meet announcement (event details accompanied by the entry form even if your event will not be taking paper entries). This allows the Sanctions chair to review the entry information (such as order of events) before granting the sanction.

**\*\*\* Effective December 2021:** [COMPLETE THIS FORM](https://www.surveymonkey.com/r/FF327WQ) to submit the required meet announcement and any supplemental documents for your application request.

If you have questions, please contact [events@usmastersswimming.org.\\*\\*\\*](mailto:events@usmastersswimming.org.***)

This information is included in the acknowledgment section, which can be seen on the next page. You will not be able to submit your application without agreeing to run this event according to the USMS Sanction Requirements. Continue to next page…

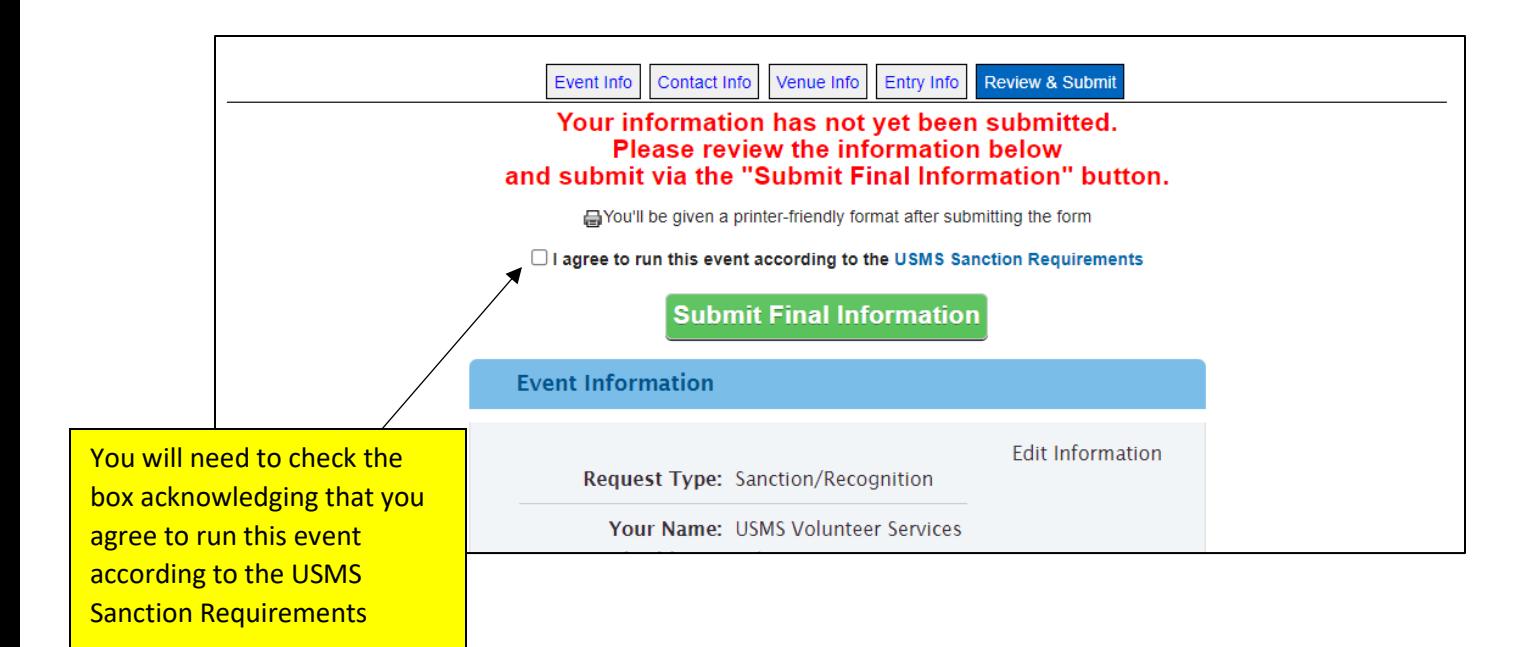

#### <span id="page-14-0"></span>USMS Sanction Requirements

View the full requirement displays:

- **[SANCTION REQUIREMENTS](https://www.usms.org/comp/sanction/print_requirements.php?type=SP)**
- **[RECOGNITION REQUIREMENTS](https://www.usms.org/comp/sanction/print_requirements.php?type=RP)**
- **[OPEN WATER SANCTION REQUIREMENTS](https://www.usms.org/comp/sanction/print_requirements.php?type=SOW)**

<span id="page-15-0"></span>Uploading required and supplemental documents (Effective Dec. 2021) **\*\*\* Effective December 2021:** [COMPLETE THIS FORM](https://www.surveymonkey.com/r/FF327WQ) to submit the required meet announcement and any supplemental documents for your application request.

If you have questions, please contact [events@usmastersswimming.org.\\*\\*\\*](mailto:events@usmastersswimming.org.***)

Click the blue "COMPLETE THIS FORM" link to be taken to a series of steps to upload your required Documents.

**Note**: the "document upload step" is done on the SurveyMonkey platform. Once you click the link, a [separate browser window or tab will o](https://www.surveymonkey.com/r/FF327WQ)pen for the

\*\*\* Effective December 2021: Sir announcement (event details acco **COMPLETE THIS FORM to subm** supplemental documents (f.e., CC application.

document upload steps. (See next page for screen shots) Once you upload your document(s), go back to the original window or tab to complete the submission process.

Entries shall not be accepted before the sanction has been issued. If you have questions, please contact events@usmastersswimming.org.\*\*\*

Please be aware that your LMSC will be billed a \$50 sanction fee after the event takes place. Your LMSC may choose to fully absorb this cost, or may contact you about sharing the cost.

An event sanctioned by USMS, Inc., through one of its Local Masters Swimming Committees (LMSC), must meet all of the following criteria:

- 1. Conduct of the event must be in strict compliance with applicable swimming rules and administrative regulations of USMS, Inc. A current USMS rule book must be available at the event.
- 2. Entries shall not be accepted before the sanction has been issued. Paper forms shall not be distributed, online entry systems shall not be activated, and the event

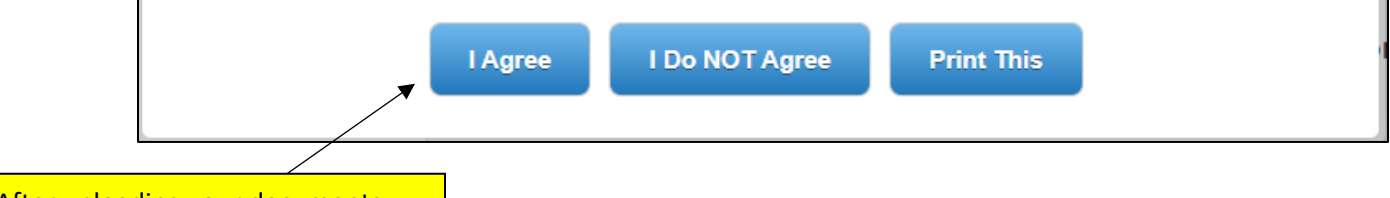

After uploading your documents and reviewing the information, select an option to move forward.

#### <span id="page-16-0"></span>Screen Shots of the [Submit Documents for USMS Sanction/Recognition Request Form](https://www.surveymonkey.com/r/FF327WQ)

#### **Submit Documents for USMS Sanction/Recognition Request**

Please fill out the form to submit your supporting documents (open water safety plan, meet announcement, entry form, etc.) for your sanction request. Documents will be shared with the appropriate LSMC Sanctions Chair who will review the request.

These documents are required to approve your request and must be reviewed by the Sanctions Chair prior to entries opening for your event.

ß.

B)

If you have questions, please contact events@usmastersswimming.org.

\* 1. First name of requestor

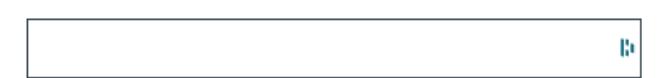

\* 2. Last name of requestor

\* 3. Email of requestor

\* 4. Is this a new request or an update to an existing request?

 $\bigcirc$  New

 $\bigcirc$  Existing

\* 5. Event title (exactly as entered on the sanction form)

 $\| \cdot \|$ 

## \* 6. Start date of event

Date / Time

Date MM/DD/YYYY || 団

\* 7. LMSC

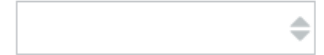

\* 8. Upload a meet announcement (event details accompanied by the entry form)

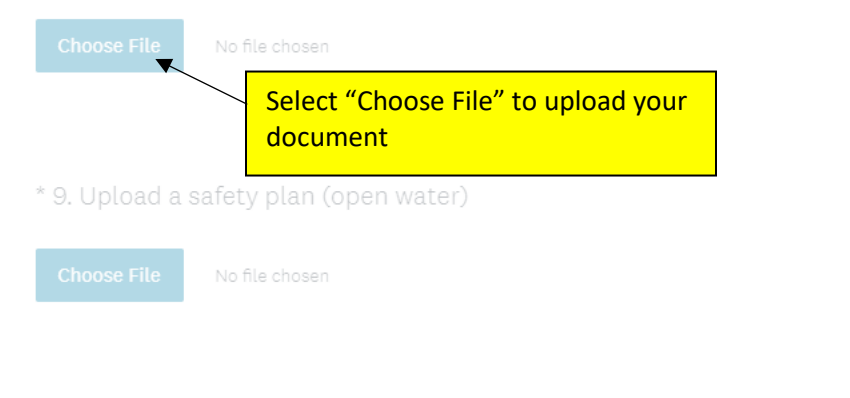

10. Upload other document (entries plan, event itinerary, etc.)

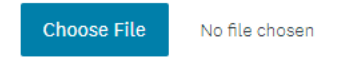

**DONE** 

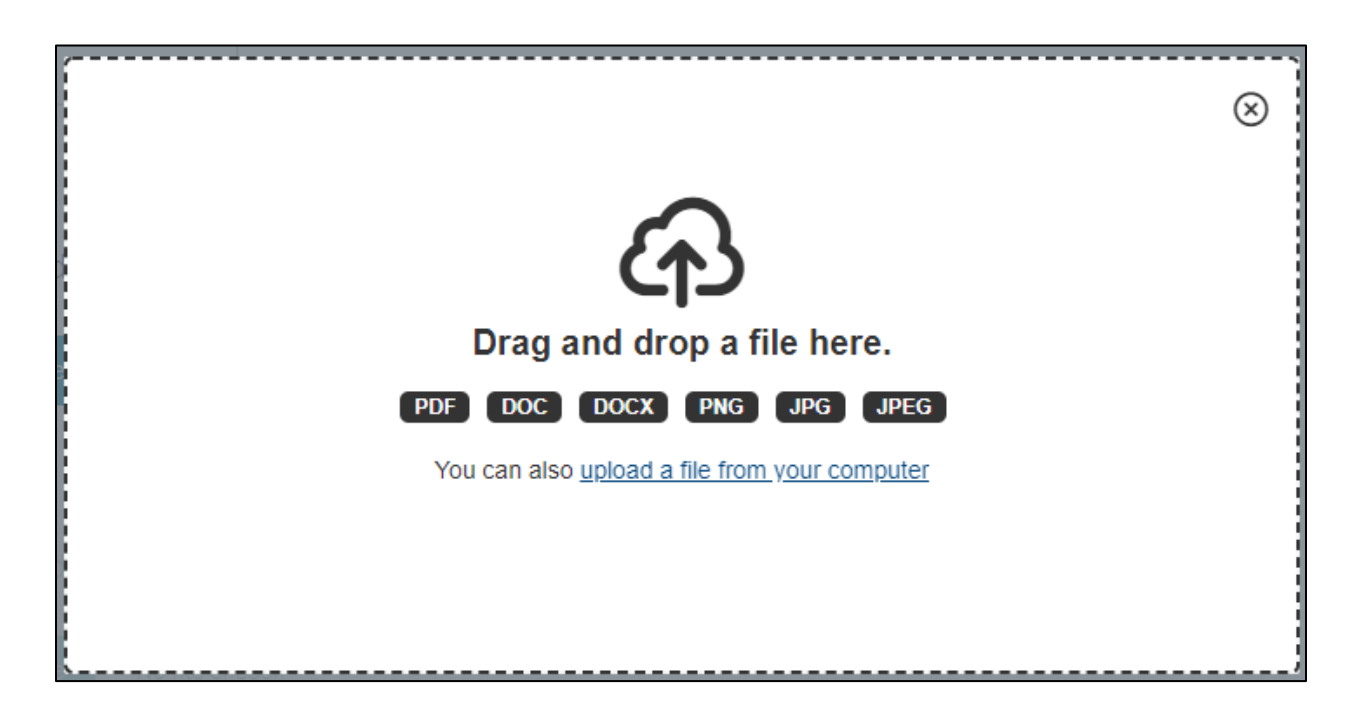

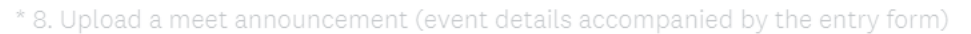

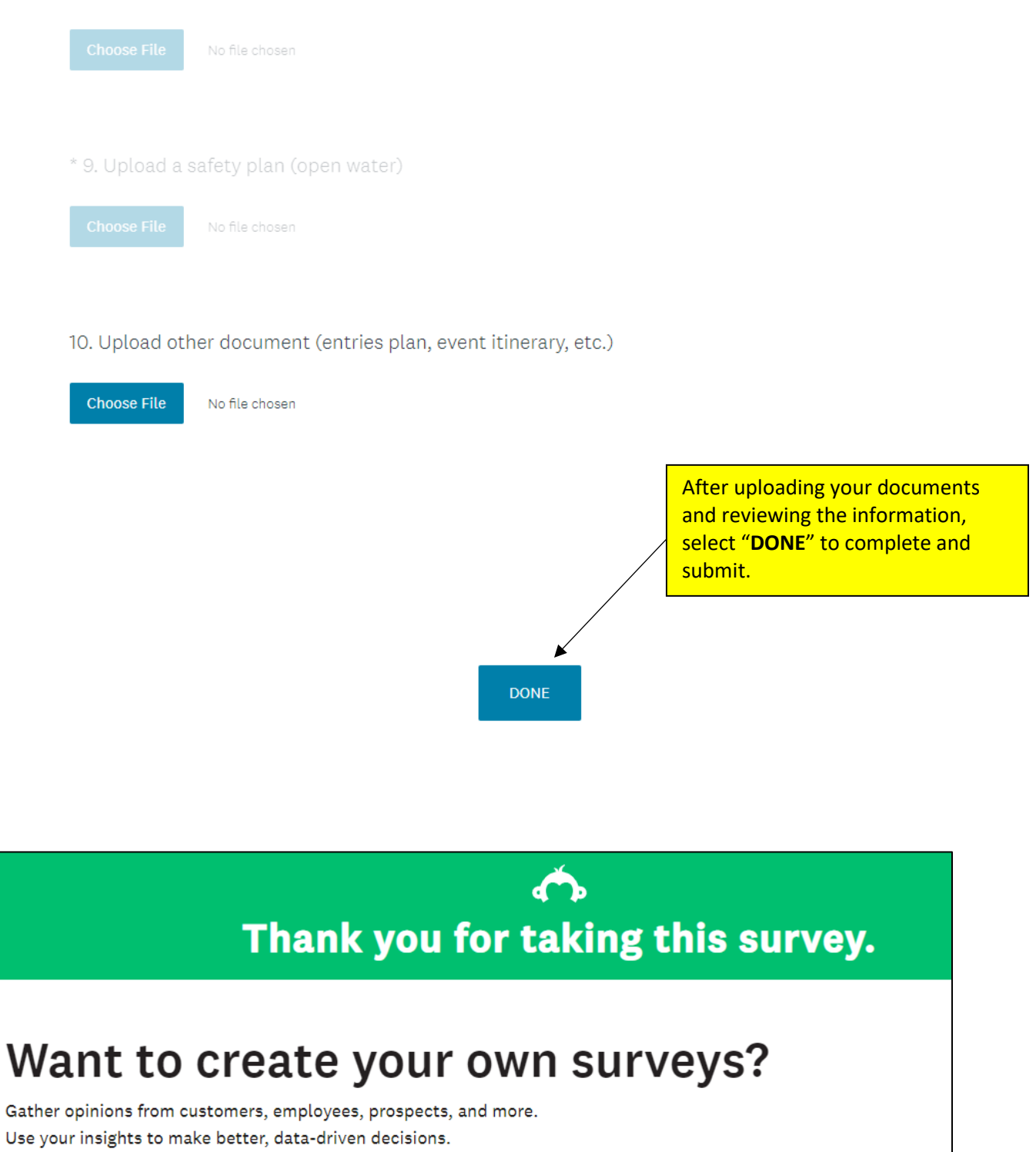

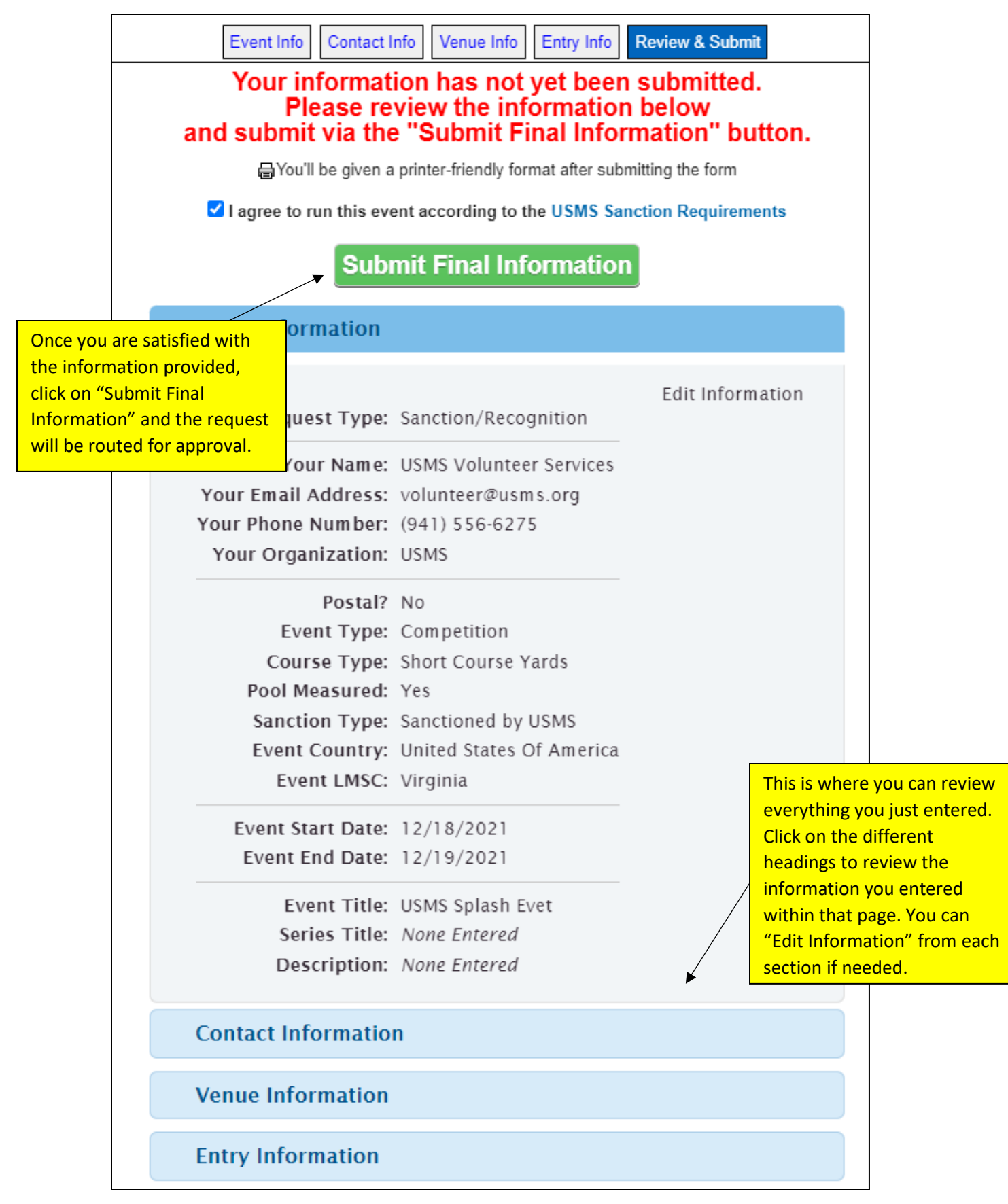

Your request has been submitted to your LMSC Sanctions chair. The Sanctions chair will contact you to provide details on any further LMSC requirements (such as a sanction fee).

**Reminder: [COMPLETE THIS FORM](https://www.surveymonkey.com/r/FF327WQ) to submit your required meet announcement and additional documents for your application.**

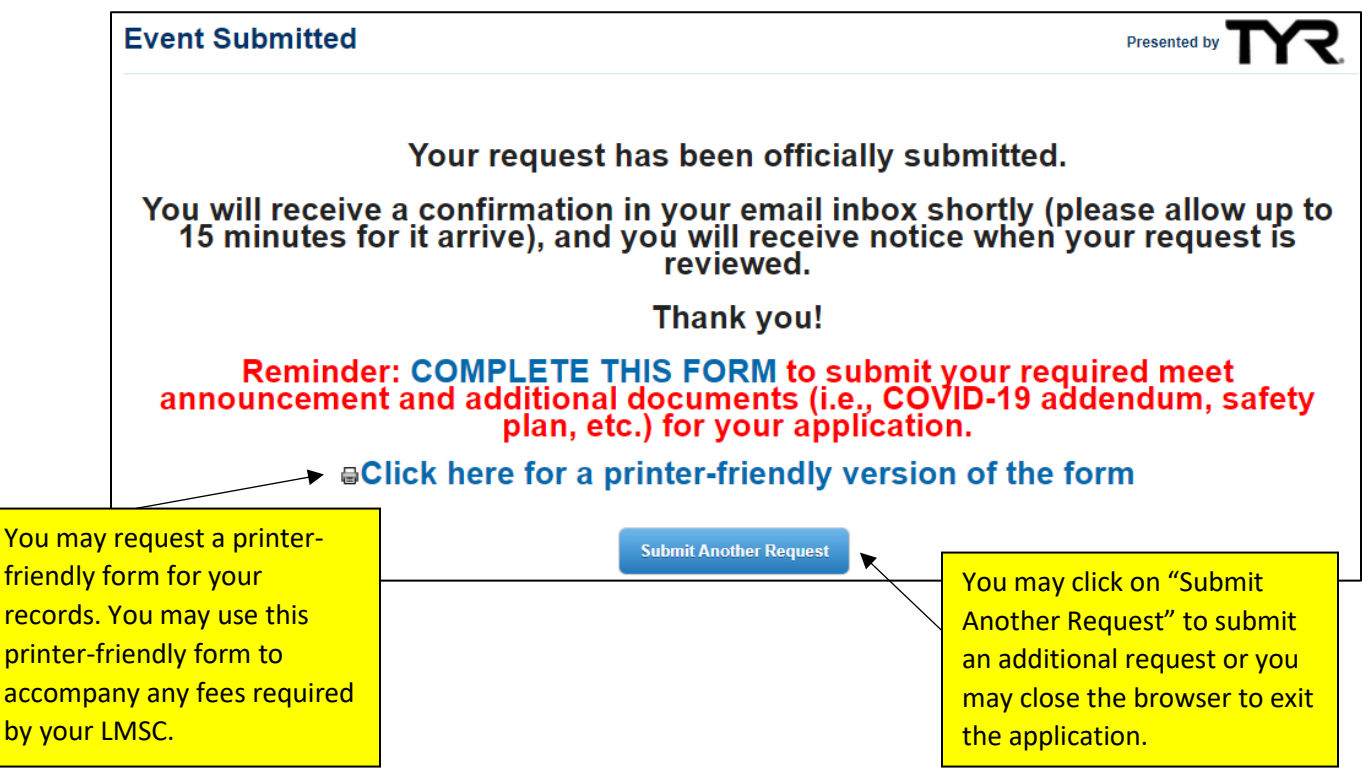

If you have submitted your online application and **[COMPLETED](https://www.surveymonkey.com/r/FF327WQ) THIS FORM** to submit your required meet announcement and additional documents for your application, at this point you are done and you may close your browser to exit the application.

 $=$ 

### <span id="page-22-0"></span>Submit Revisions

After your event has been approved, you may find that you need to update information. Please contact [the USMS Event](mailto:events@usmastersswimming.org) Services team to further assist.